# 4 **Chapter**

# 運算子與運算式

上一章已經介紹資料的分類、資料的儲存,本章則要介紹運算子,有了 運算子,就可以開始各種資料的運算了。

## 4-1 **運算子**

所謂運算子(Operator),指的是可以對運算元(Operand)執行特定功能 的特殊符號。運算子 Arduino 分為五大類:算術(Arithmetic)運算子、比較 (Comparison)運算子、布林(Boolean)運算子、位元操作(Bitwise)運算 子及複合(Compound)運算子。每一種運算子都可以再細分為一元(Unary) 運算子與二元(Binary)運算子。一元運算子只需要一個運算元就可以操作, 而二元運算子則需要兩個運算元才能夠操作。在以下單元中,我們會檢視各 種不同的運算子。除此之外,還會討論運算子的優先順序(Precedence)與 結合律(Associativity)。優先順序用來決定同一式子擁有多個運算子時,每 一個運算子進行運算的優先順序。而結合律則決定了在同一敘述中,相鄰的 運算子有相同優先順序時的執行順序。

## $\frac{1}{2}$   $\frac{1}{2}$   $\frac{1}{2}$

算術運算子用來執行一般的數學運算,包括取正負數( +/- )、加( + )、減 ( - )、乘( \* )、除( / )、取餘數(%)等,下表是 Arduino 語言的算術運算子列 表:

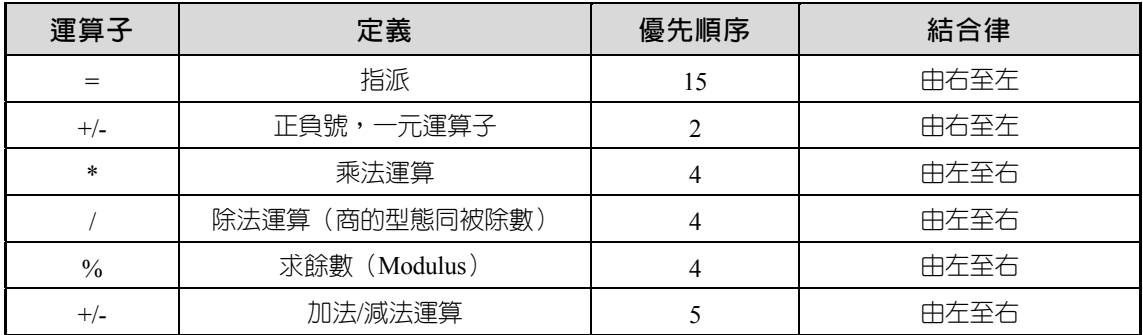

『=』符號為指派運算子,其作用為將運算符號右邊運算式的值指派給運算 符號左邊的運算元。所以,以下敘述 sum=a+b 是將 a+b 的值指派給 sum。

int sum =  $0, a = 3, b = 5$ ;  $sum = a + b;$ 

上式與數學的等號是不同的,所以不要一直懷疑為什麼 0 會等於 8。其次, 你是不能將常數放在指派運算子的左邊,例如:

 $8 = x ;$ 

為一個不合法的敘述,但以下敘述將常數 8 指派給變數 x 是合法的。

 $x = 8$  ;

#### 四則運算

以下是一些簡單四則運算:

```
int a=5, b=4;
float a1=5, b1=4;
 Serial.println(a+b);//9
```

```
Chanter
```
運算子與運算式 ▲

```
 Serial.println(a-b);//1 
 Serial.println(a*b);//20 
 Serial.println(a%b);//1
```
## 整數除法或實數除法

Arduino/C/C++的除法運算,只有被除數與除數的型態均為整數,才是整 數除法,商的型態為整數;否則即為實數除法,得到實數商。例如,

```
int x=5, y=4, z;
float xf=5, yf=4;Serial.println(x/y); // 1, 被除數與除數的型態均為整數
 Serial.println(xf/y);//1.25 
 Serial.println(x/yf);//1.25 
 Serial.println(xf/yf);//1.25
```
## 整數除法與取餘的應用

整數除法與取餘可以將一個整數分解為數個數字。例如,若要使用七段 顯示器顯示 152,那就要將此數字分解為 1,5,2 三個數字,其方法如下:

```
 int a=152; 
 int a1=152/100;//1 百位數
 int a2=(152-a1*100)/10;//5 十位數
 int a3=a %10;//個位數
```
## **D**<br>By 餘

若要讓一個數字在累加的過程中,保持一定的循環,那也是用取餘。例 如,

```
 int i; 
 void loop() { 
    i = (i+1) %4;
 }
```
那 i 就永遠在 0,1,2,3 循環。

以上算術運算子, Arduino 手冊有詳細介紹, 如下圖:

Arithmetic Operators = (assignment operator) + (addition) - (subtraction) \* (multiplication) / (division) - % (modulo)

還有,算術運算子只有以上+,-, \*, /, %,那如果所需運算沒有運算子,那該 怎麼辦?答案是使用數學函式。例如,您想要次方運算,那就使用數學(Math) 處理函式中的 pow()函式,如以下敘述,爲計算 a 的平方:

Serial.println(pow(a,2));//25.00

若要執行開根號運算,則應使用數學處理函式的 sqrt() 函式。如以下敘述是 計算 a 的開根號。

```
 Serial.println(sqrt(a));//2.24
```
更多的數學函式請自行檢視參考文件,如下圖。

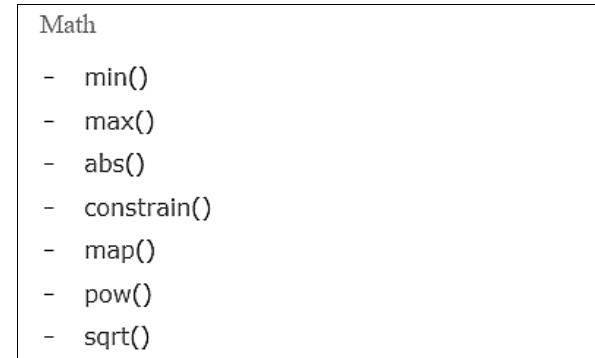

**Chanter** 

#### **自我練習**

1. 請將以上運算式於 Arduino 環境鍵入、編譯、執行,觀察執行結果。

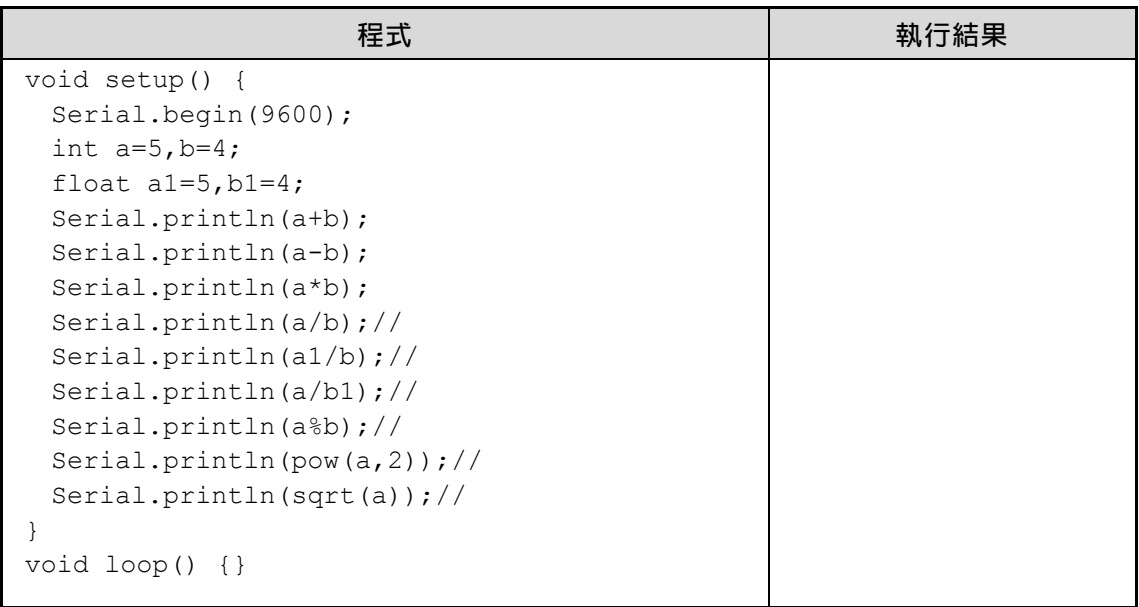

- 2. 範例 2-3b 的 LED 電路,有取餘數(%)的應用程式,請複習,此即為「%」 運算子的應用。
- 3. 若有一個秒數是 12345,那如何分解為幾時幾分幾秒。例如,本例要能得 到 3 時 25 分 45 秒。
- 4. 若有一個 5 位數,請問如何分解為兩個一組。例如,a=25678,那如何分 別得到 25,56,67,78 等四組數字;其次,要如何得到 2,56,78 字等三組數字 呢?

## **ͧྵྻზ̄ĞComparison Operatorsğ**

比較運算子又稱為關係(Relational)運算子,用於資料之間的大小比較, 比較的結果可得到 bool 型態的 1 (true)或 0 (false),下表是 Arduino 語言中的 關係運算子符號,這些都和 C/C++相同。例如,以下敘述用來比較 a 與 b 是 否相等。

```
if (a == b) Serial.println("Equal");
```
## 全民自造與程式設計 使用 Arduino

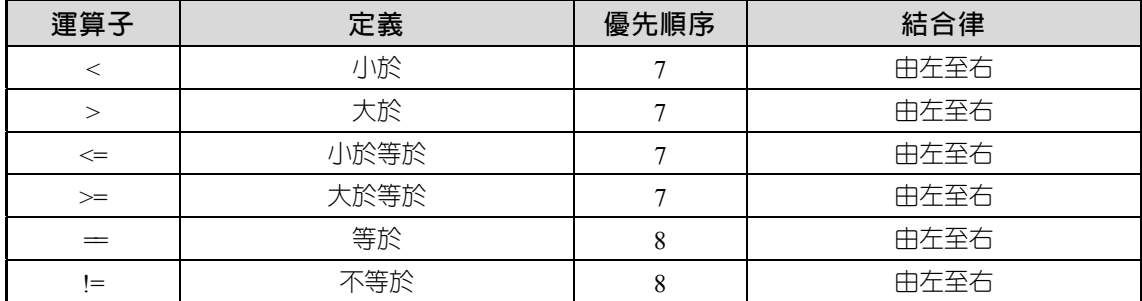

例加,

```
int a=5, b=3;
 float c=5; 
 Serial.println(a>b);//1 
 Serial.println(a>=b);//1 
 Serial.println(a==b);//0 
 Serial.println(a!=b);//1 
Serial.println(a=!b);//0 小心不要打錯,且沒有錯誤信息
 Serial.println(a==c);//0 變數型態要相同才能比較
Serial.println(c>b);//1 變數型態要相同才能比較,但這一運算式勉強正確
 Serial.println(a=b);//3 單個等號是指派,請小心
```
### **自我練習**

1. 請將以上運算式於 Arduino 環境鍵入、編譯、執行,觀察執行結果。

## 石林運算子 (Boolean Operators)

布林運算子又稱邏輯(Logical)運算子。當同一個運算式要同時存在兩 個以上的比較運算時,則每兩個比較運算子之間必須使用布林運算子連結。 例如,您要找『男生』且『年齡大於 40』,此一選擇就同時含有兩個比較運 算式,此時就要運用布林運算子連結。Arduino 布林運算子如下表所示:

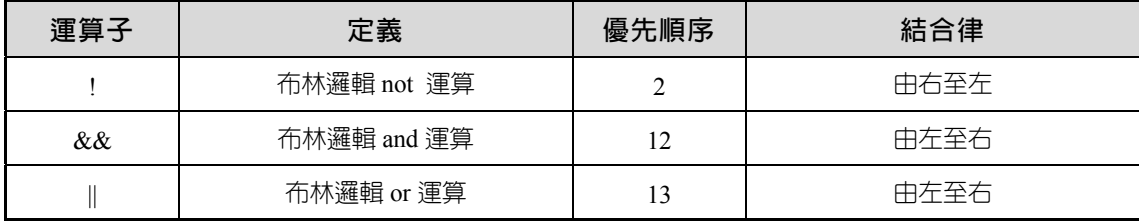

邏輯 not 是將『true』變『false』,『false』變『true』;邏輯 and 是兩件事都 true,結果才是 true,其餘都是 false,其真值表如下:

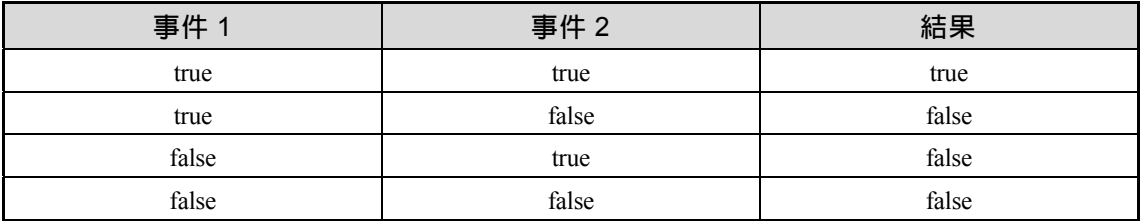

邏輯 or 是兩件事只要有一件為 true,那就為 true,只有兩件事全為 false,才 為 false,其真值表如下:

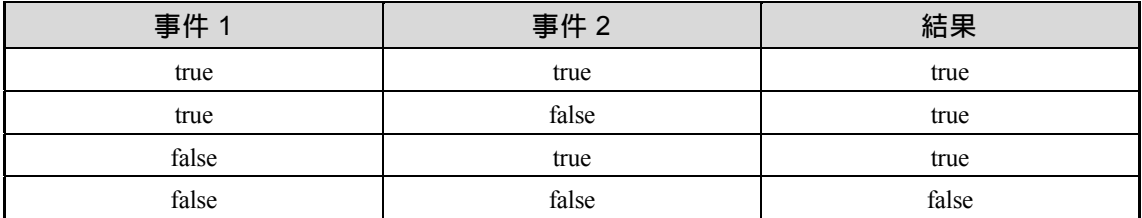

例如:

int  $a=5$ ,  $b=3$ ; Serial.println(!(a>b)); //0 Serial.println((a>b) && (b>=4));//0 Serial.println( $(a>b)$  ||  $(b>=4)$ ); //1

#### **自我練習**

1. 若有一數學式,判斷 x 是否滿足 1<x<=6,請使用 Arduino 敘述表示。

 int x=5;Serial.println((x>1) &&(x<=6));//1 int x=8;Serial.println((x>1) &&(x<=6));//0

- 2. 若有一數學式,判斷 x 是否滿足 x>=3 或 x<1,請使用 Arduino 敘述表 示。
- 3. 若有一數學式,同時判斷六個變數是否滿足  $\frac{a_1}{a_2} = \frac{b_1}{b_2} = \frac{c_1}{c_2}$ ,請使用 Arduino 敘述表示。那  $\frac{a_1}{a_2} = \frac{b_1}{b_2} \neq \frac{c_1}{c_2}$  又要如何表示呢?

全民自造與程式設計 使用 Arduino

> 4. 輸入三角形三邊長 a,b,c,圍成三角形的條件是,任兩邊之和要大於第三邊, 那如何以 Aduino 語言表示?(提示:任兩邊之和大於第三邊的數學語言 是: a+b > c and a+c > b and b+c > a, 請將以上數學語言轉為 Aduino 語言)

## 伍元 (Bitwise) 運算子

位元(Bitwise)運算子可以分為兩類:位移(Shift)運算子與布林運算 子。位移運算子可以用來把一個整數的各個二進位元向左或是向右移;布林 運算子則可以逐位元進行布林運算。下面是 Arduino 語言位元操作運算子的 完整列表:

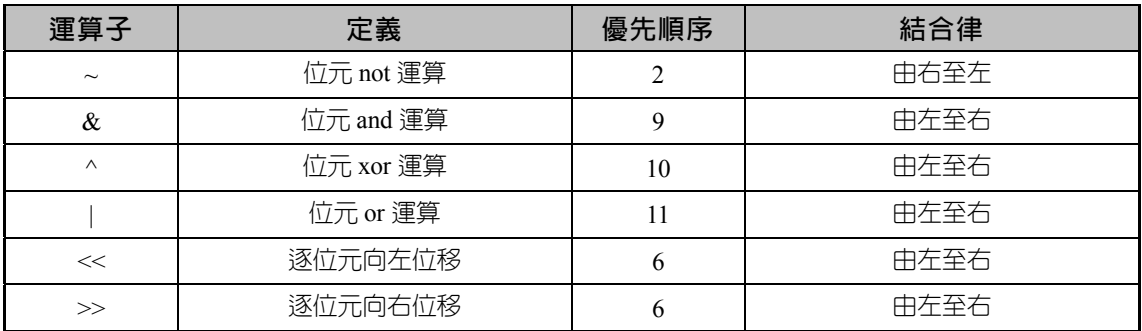

not 運算是將 0 變 1, 1 變 0。and 的位元操作真值表如下,當 a 與 b 同時為 1,c 才得到 1。

 $c = a$  and  $b$ 

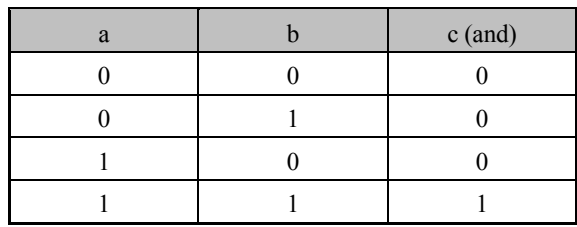

or 的位元操作真值表如下,當 a 與 b 有一為 1, c 就得到 1。

 $c = a$  or  $b$ 

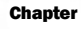

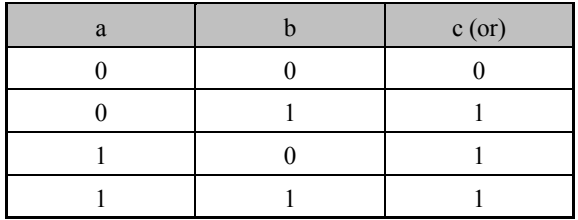

xor 的位元操作真值表如下,當a 與 b 不同時,c 才得到 1。

c = a xor b

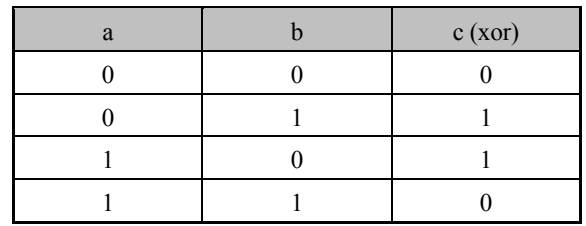

例如,

```
int a=1, b=0;
Serial.println(\sim a); // -2
 Serial.println(a&b);//0 
 Serial.println(a|b);//1 
 Serial.println(a^b);//1 
Serial.println(a<<1);//2
 Serial.println(a>>1);//0
```
上面~a= not 00000001=11111110, 首位元是 1 表示負數, 那到底負多少, 再 取 2 補數 (先取 1 補數 00000001, 再加 1, 00000010), 所以是-2, 此為二補 數的觀念。

#### **自我練習**

- 1. 請將以上運算式於 Arduino 環境鍵入、編譯、執行,觀察執行結果。
- 2. 請使用範例 2-3b 的 LED 雷路, 鍵入以下程式, 觀察執行結果。

```
byte i=1; 
void setup() { 
  DDRA=B11111111; //29~22 
}
```

```
全民自造與程式設計
  使用 Arduino
```

```
void loop() { 
  PORTA=i; 
 i=i<1; delay(1000); 
}
```
請留意移位 8 次後,1 就移出去了,若要旋轉,請繼續研讀第四章。 3. 請使用範例 2-3b 的 LED 電路,鍵入以下程式,觀察執行結果。

```
byte i=B11000000;
void setup() { 
   DDRA=B11111111; 
} 
void loop() { 
  PORTA=i; 
 i=i>>2;
  delay(1000); 
}
```
## 複合指派運算子

結合指派與算術、比較及位元運算的運算子稱為複合指派運算子。例如, 程式設計者常會鍵入 sum=sum+5,為了簡化此敘述, 乃制定此一複合指派運 算子+=,所以上述 sum=sum+5, 即可寫成 sum + = 5, 下表是 Arduino 語言 常用的複合指派運算子:

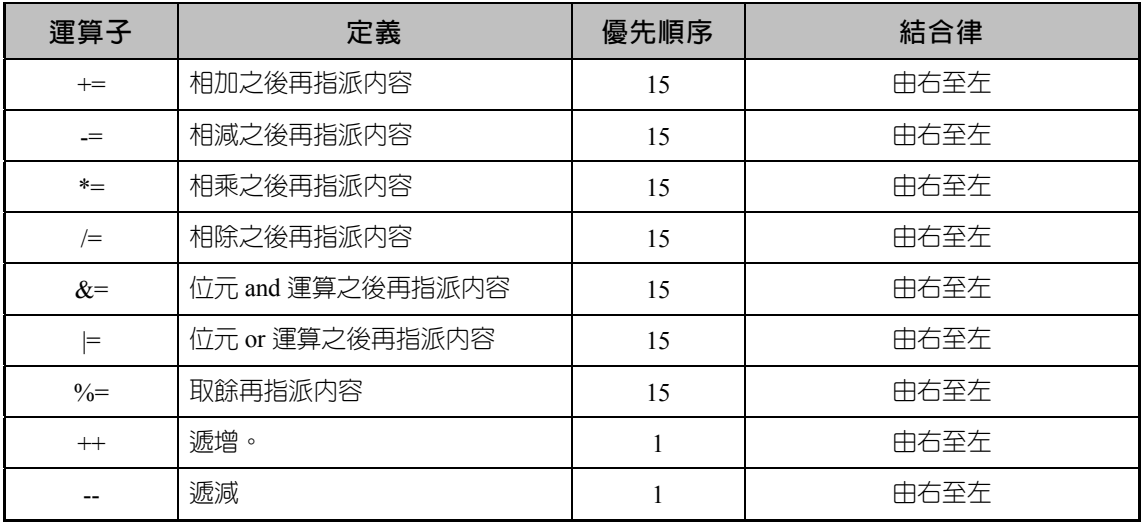

### 軍算子與運算式 4

#### **遞增(**++**)及遞減(**--**)**

遞增(例如,a++)及遞減(例如,a--)運算子的功能同

```
a=a+1;
```
 $a=a-1;$ 

但又分為前置與後置,前置是運算子在運算元之前,如

 $a=1;++a;$  Serial.println(a); //2

後置是運算子在運算元之後,如

a=1;a++; Serial.println(a);//2

原則上不論++a 或 a++都是將 a 值加 1 並放回 a, 但若是

 $a=1; b=++a;$  // $a=a+1, b=a, a=2$  b=2

和

 $a=1; b= a++;$  //b=a,  $a=a+1$ ,  $a=2$  b=1

則其 a 值均會加 1, 但 b 值會有差異, 前置 b 值會得到加 1 的結果, 後者只 能得原 a 值。

#### **自我練習**

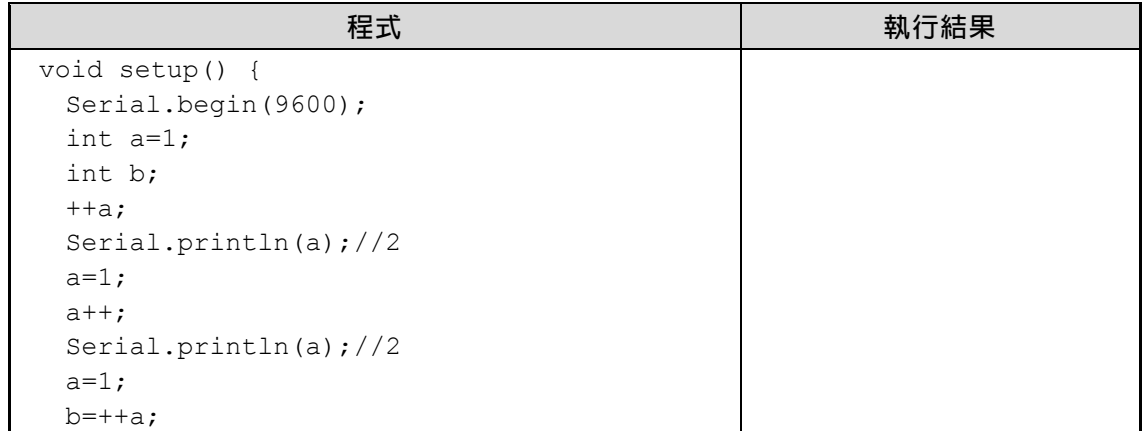

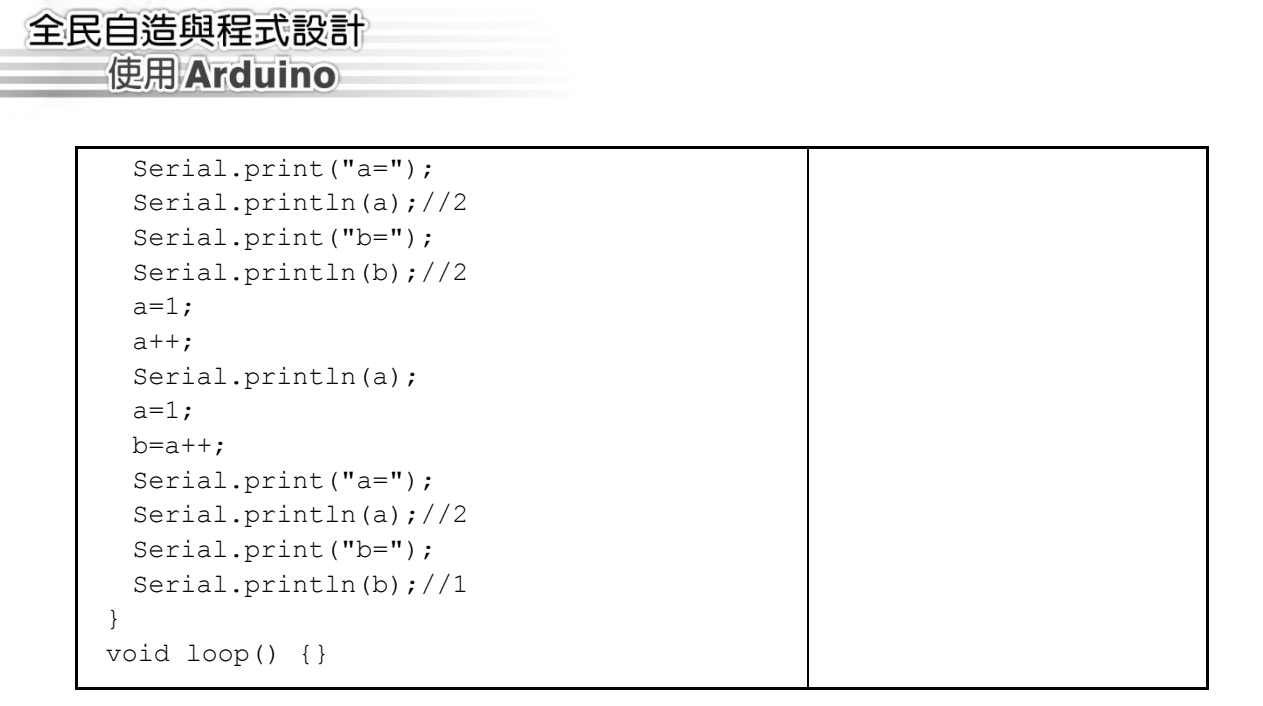

#### **運算子的優先順序(**Precedence**)**

同一敘述,若同時含有多個運算子,此時即需定義運算子的優先順序。 例如:

 $x=a+b*c;$ 

由以上各運算子的『優先順序』可知,乘號(\*)的優先順序是第 4,而加號(+) 則是第 5,指派的優先順序是 15。所以,上式的結果與

 $x=(a+(b*c))$ ;

的效果相同。同理,

 $x=a>b$  &  $b>z$ ;

『>』運算子優先順序是 7,而『&&』的優先順序是 12,所以上式同義於

x=(a>b) && (b>z);

#### **自我練習**

1. 請鍵入、執行以下程式,並寫出執行結果。

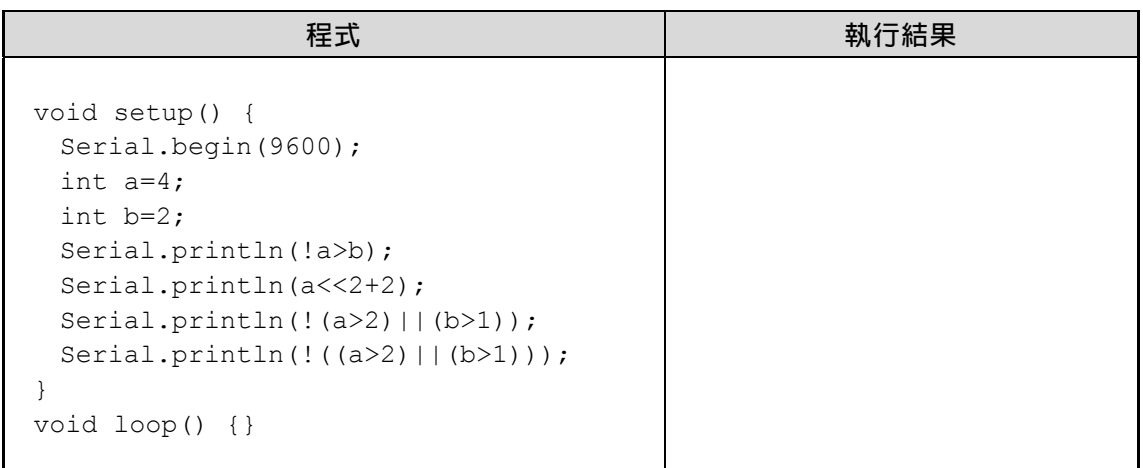

#### **運算子的結合律(**Associativity**)**

當同一敘述,相鄰的運算子擁有相同優先順序的運算子,此時即需定義運算 子是左結合或右結合。例如:

 $x=a-b-c;$ 

連續兩個減號『-』,優先順序相同,此時就要靠定義結合律,減法結合律是 由左至右,所以以上同義於

 $x=( (a-b)-c);$ 

而

 $x=y=z=2;$ 

連續三個指派運算子『=』,指派運算子的結合律是由右至左,所以以上式子 同義於

 $(x=(y=(z=2))$ ;

所以,以上敘述,x、y、z 的結果都是 2。

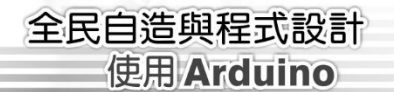

#### **自我練習**

1. 鍵入、執行以下程式,並觀察執行結果。

```
void setup() { 
    Serial.begin(9600); 
    byte x,y,z; 
   x=y=z=2; Serial.println(x); 
    Serial.println(y); 
    Serial.println(z); 
}void loop() {}
```
## 4-2 **運算式**

## **ྻზёĞExpressionğ**

任何一個可求得一個值的式子,都稱為一個運算式,例如,5+3會傳回 一個數值,所以 5+3 是一個運算式,以下是一些合法的運算式,這些運算式 通常放在 Serial.print (運算式)、第五章的 if (運算式)、第六章的 for (;運 算式;)及 while(運算式)。

```
 6 // 傳回 6 
 4 + 5 // 傳回 9 
 sum > 3 // 傳回 true or false 
a==b // 傳回 true or false
 a + b // 傳回 8
```
## **ĞStatementğୃ**

凡是控制敘述執行的順序、對運算式取值或不作任何事,均可稱為敘述。所 有的敘述都要以分號(;)作結束,例如以下式子即是一個敘述。於 Arduino 語言 中,若前一個敘述未以分號結束,則錯誤訊息通常出現在下一個敘述的開頭。

 $sum = sum + 1$ ;

## $\frac{1}{2}$ <br>叙述區塊 (Block Statement) 或 **ኑЪୃĞCompound Statementğ**

在任何可以放上單一敘述的地方,你都能放上敘述區塊,敘述區塊亦稱 複合敘述,一個複合敘述是由兩個大括號組合而成,如下所示,但大括號之 後不可再加分號。

```
 { 
   t = a;
   a = b;
   b = t;
 }
```
## **ොྋĞCommentsğ**

適當的程式註解才能增加程式的可讀性,Arduino 語言的註解方式有兩 種,分別表示如下:

```
 /* 我是註解 */ 
 //我是註解
```
上式『/\*』符號以後的字串視為註解,編譯程式不予處理,直到遇到『\*/』 為止。例如,

 /\* This program write by Gwosheng The function is calculate the area of triangle \*/

還有,同一列中,雙斜線『(//)』後面的也視為註解,編譯器均不處理。例 如,

sum = sum + y;  $\frac{1}{4}$  // 將 y 之值加至 sum

因為前者可超過兩列,較適合編寫較長的註解;後者,則僅能寫在同一列。

## **縮排與空行**

除了適當的註解,程式設計應善用縮排與空行,才能提高程式可讀性。 因為有了縮排(請使用 LAB)鍵,而不是自行按空白鍵,因為空白鍵很費力, 且無法完全對齊),程式才有層次感。其次,空行則可使段落更加明顯。所 以,本書範例都**遵守這些規定,請**讀者自行觀察。

## 程式架構介紹

Arduino 的程式架構如下:大致分為三大區塊,第一區塊是類別引用區 與全域變數宣告區;第二區塊是程式初始化區;第三區塊是程式區。

```
//第一區塊
類別引用區與全域變數宣告區
//第二區塊
void setup() { 
  // put your setup code here, to run once: 
} 
//第三區塊
void loop() { 
  // put your main code here, to run repeatedly: 
}
```
例如,

```
#include <LiquidCrystal.h>//引用類別檔 LiquidCrystal.h 
LiquidCrystal lcd(7,6,5,4,3,2);//lcd 是全域物件
int a;//a 是全域變數
void setup() {//only one time 
  lcd.begin(16,2); 
  lcd.write("Hello ");//only write char 
} 
void loop() {// to run repeatedly 
   lcd.setCursor(0,1); // col, row, The index start (0,0) lcd.print(millis()/1000);//char,byte,int ,long,string 
}
```
## 4-3 **演算法基本概念與實例探討**

#### 海算法基本概念

演算法是指電腦程式完成一項工作所需要『步驟』的集合。若從計算的 角度,演算法嚴謹定義如下:

由有限(finite)的步驟(step)所構成的集合,依照給定輸入(input)依序執行每個 明確(definite)且有效(effective)的步驟,以便能夠解決特定的問題;而步驟的 執行必定會終止(terminate),並產生輸出(output)。

## 演算法的流程控制

常見的演算法流程控制有三種,分別是自然語言、虛擬碼與流程圖。分 別說明如下:

#### **自然語言**

自然語言就是使用我們日常生活的文字表示或已經熟悉的數學語言。例 如,範例 4-3d 解一元二次方程式的演算法。

#### **虛擬碼**

在自然語言中,有時嵌入一些程式敘述,那會縮短文字長度,也會讓敘 述更加清楚易懂。例如,範例 4-3d 的兩數交換演算法與範例 7-4a 的排序演 算法。這些演算法裡面除了有文字敘述外,也包括了簡單的迴圈重複指令, 那會使得演算步驟更加簡潔又明瞭。

#### **流程圖**

流程圖(flow chart)是利用各種方塊圖形、線條及箭頭等符號來表達解決 問題的步驟及進行的順序,常用的流程符號如下表:

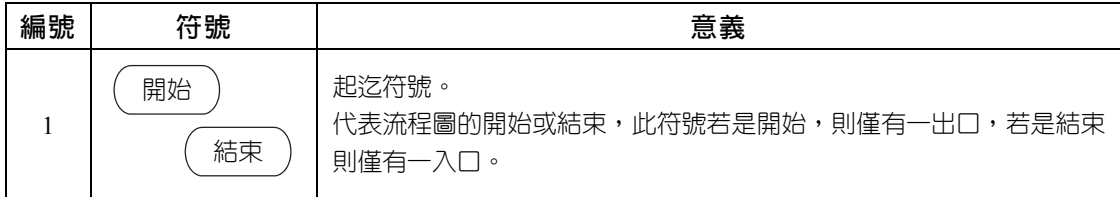

使用 Arduino

全民自造與程式設計

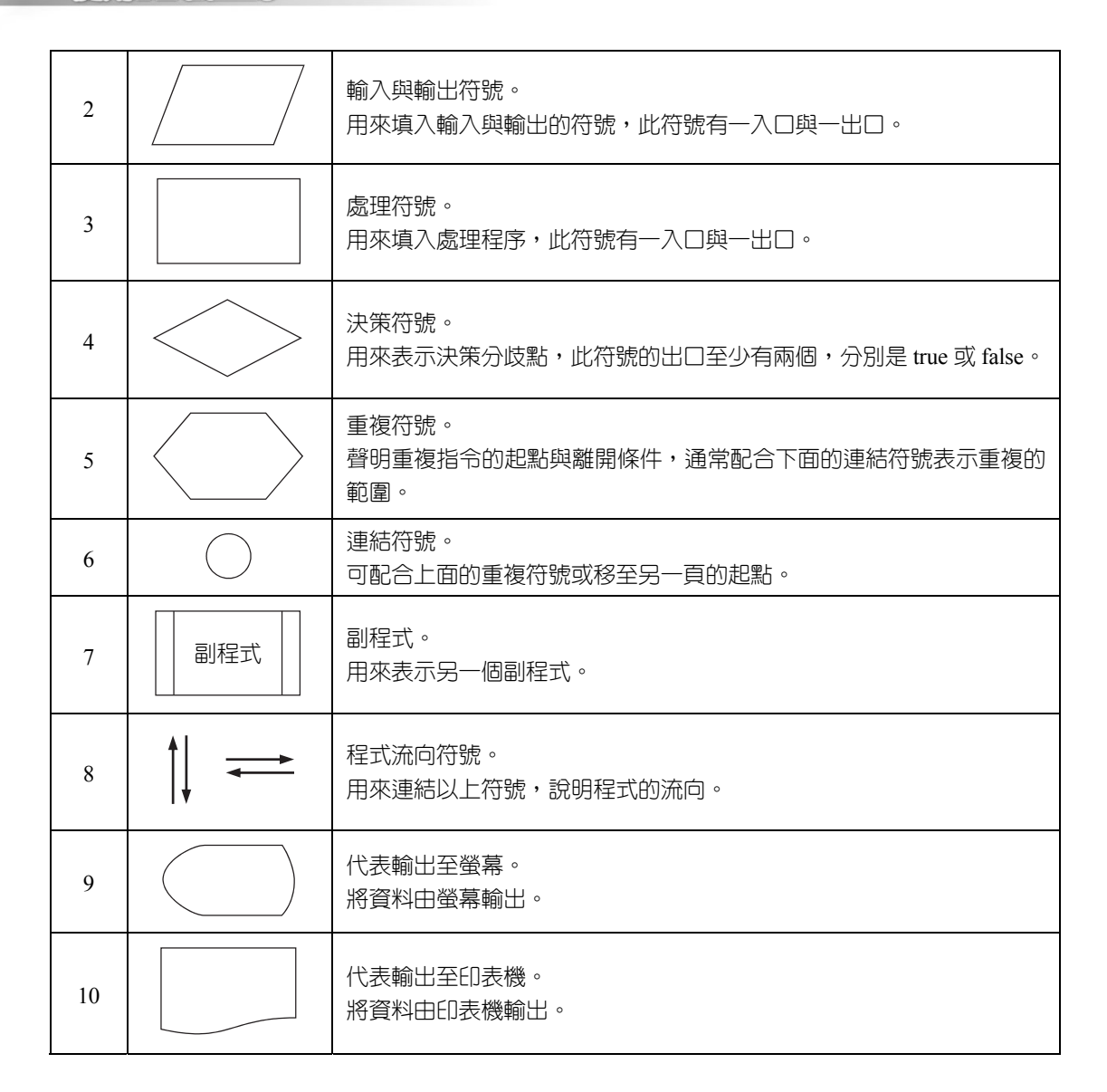

使用流程圖表示演算法的有範例 5-1a、範例 6-1a。以下本書的所有範例的演 算法,也都依照範例性質,精選最適當的方法來表示。

#### **▶範例 4-3a**

**請寫一個程式,可以指派長方形的長與寬,並計算周長與面積。**

#### **● 題目分析**

1. 需要兩個數值輸入。請選擇輸入整數還是浮點數,本例選擇整數。

2. 需要兩個輸出。請選擇整數或是浮點數,本例選擇整數。

3. 先使用變數指派方式,指派變數的值,程式如下。這樣可以省略冗長的變 數輸入,先專注於演算法的實現。

```
void setup() { 
    Serial.begin(9600); 
    int a,b,area,perimeter; 
   a=3:
   b=4;
    area= a*b; 
   perimeter=2*(a+b);
    Serial.print("area="); 
    Serial.println(area); 
    Serial.print("perimeter:"); 
    Serial.println(perimeter); 
}void loop() {}
```
4. 以上程式執行結果如下:

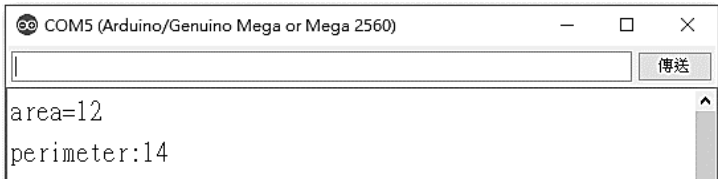

5. 使用電腦的鍵盤輸入變數的數值,程式如下:

```
void setup() { 
    Serial.begin(9600); 
} 
void loop() { 
    int a,b,area,perimeter; 
    Serial.print("Input a:"); 
    while(Serial.available() ==0) {}//等待使用者輸入資料
    a=Serial.parseInt(); 
    Serial.println(a); 
    Serial.print("Input b:"); 
   while(Serial.available() ==0) {}//wait for user's input data
    b=Serial.parseInt(); 
    Serial.println(b); 
    area= a*b;
```
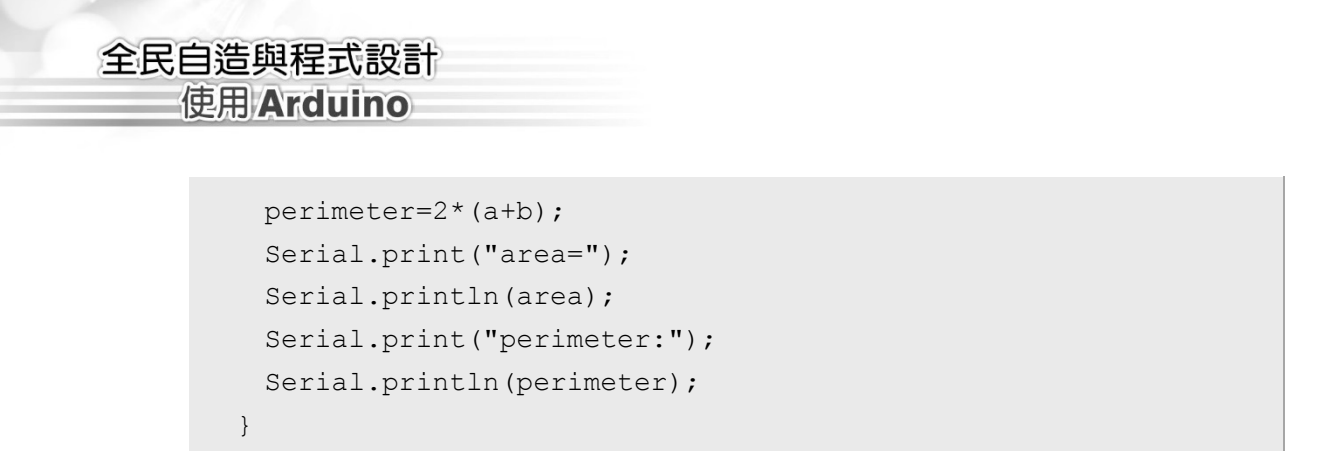

6. 以上程式執行結果如下:(請將輸入方式點選『沒有行結尾』,如下圖,不 然無法輸入第二個變數)

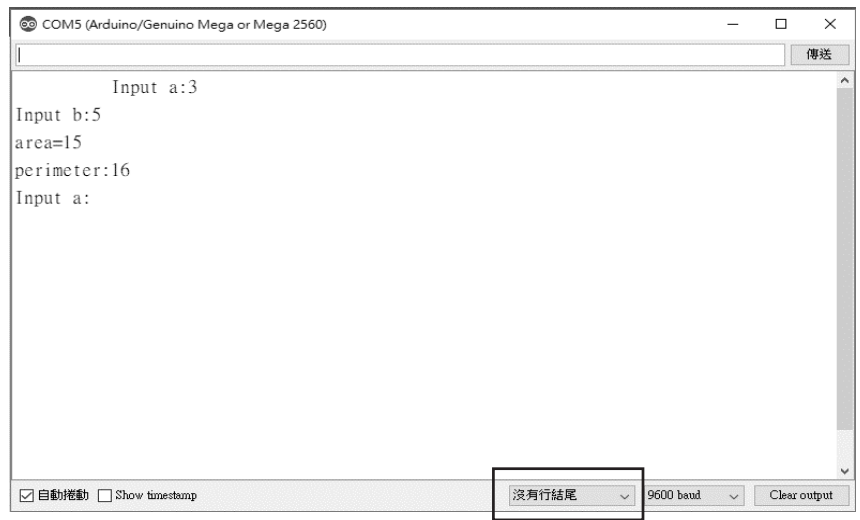

### **⇒ 補充說明**

Serial 物件的所有輸入函式 read()、readString()、parseInt(),都不會刻意等待 使用者輸入完畢才執行下一敘述,所以要利用 available()方法,自行撰寫 while 迴圈, 等待使用者輸入, 只要還沒輸入資料, available()就傳回 0, 所 以只要 available() == 0 這件事情 true,就要繼續執行 while(){} 迴圈,這樣就 達到繼續偵測與等待使用者是否有輸入資料。其次,此處大括號{}一定不可 漏掉,漏掉就錯了,關於 while 迴圈請看第六章。

#### **自我練習**

- 1. 指派長方體的長、寬、高,計算其表面積與體積。
- 2. 使用電腦的鍵盤輸入長方體的長、寬、高,計算其表面積與體積。

#### ▶範例 4-3b

#### **請寫一程式,滿足以下條件。**

- 1. 可以指派兩個座標。
- 2. 計算此兩點座標距離。
- 3. 輸出此兩點距離。

#### **演算法則**

1. 已知兩點座標,此兩點座標(*x*1,*y*1)、(*x*2,*y*2),則其距離 *d* 的數學語言如下:  $d = \sqrt{(x_1 - x_2)^2 + (y_1 - y_2)^2}$ 

#### **程式列印**

```
void setup() { 
    Serial.begin(9600); 
   int x1=3, y1=0, x2=0, y2=4;
   float d=sqrt(pow((x1-x2),2)+pow((y1-y2),2)); Serial.println(d); 
}void loop() {}
```
#### **⇒ 補充說明**

1. 算術運算子只有+,-,\*,(% (取餘數), 其餘算術運算都要使用函數, 本例  $pow()$ 是次方,sqrt $()$ 是開根號。

#### **自我練習**

- 1. 同上範例,但可用序列埠視窗輸入兩點座標。
- 2. 輸入三角形三邊長 *a*、*b*、*c*,求其面積。(提示:先計算 *d* = (*a*+*b*+*c*)/2, 則三角形面積 =  $\sqrt{d(d-a)(d-b)(d-c)}$ , 本例假設所輸入的三角形三邊 長可圍成三角形,例如輸入 3,4,5 則得三角形面積 6)
- 3. 同上題,但使用序列埠視窗輸入變數。

#### ▶範例 4-3c

## **解一元二次方程式。寫一個程式,可以指派的方式輸入一個一元二次方程式 的係數,並求其解(本例假設所輸入的方程式恰有二解)。**

#### **演算法則**

解一元二次方程式演算法有循序代入法、配方法與公式法,循序代入法於第 六章介紹;配方法判斷較多、計算較少,較適合人腦,待學完第五章的決策, 請自己練習;公式法則純粹計算,較適合電腦運算,演算法如下:。

(1) 設有一元二次方程式如下:

 $ax^2 + bx + c = 0$ 

- (2)輸入 a, b, c 三個整數。(本例假設整係數方程式,且用指派的方式輸入變 數值)
- (3) 令 d =  $\sqrt{b^2 4ac} \cdot$ 提示: 此為數學語言, Arduino 語言是 d = sqrt(b\*b-4\*a\*c), 括號、乘號均不能省略。)
- (4) 則其二解分別爲  $x_1 = \frac{-b+d}{2}$  $=\frac{-b+d}{2a}$ ,  $x_2 = \frac{-b-d}{2a}$ 2a  $=\frac{-b-d}{2}$ 。(提示:此為數學語言,Arduino

語言是 x1=(-b+d)/(2\*a), 括號、乘號均不能省。)

(5) 例如,  $2x^2-7x+3=0$ 。其解爲  $x_1=3$ ,  $x_2=0.5$ 。

### **程式列印**

```
void setup() { 
    Serial.begin(9600); 
   int a=2, b=-7, c=3;
    float d,x1,x2; 
   d=sqrt(b*b-4*a*c);
   x1 = (-b+d)/(2*a);//The parentheses can not to leave out
   x2 = (-b-d)/(2*a);Serial.print("x1=");Serial.println(x1);
   Serial.print("x2=");Serial.println(x2);
\{void loop() \}
```
#### **自我練習**

- 1. 同上範例,但改為可用序列埠視窗輸入係數 a,b,c。
- 2. 解二元一次方程式。寫一個程式,可以指派一個二元一次聯立方程式的 係數,並求其解(本例假設所輸入的方程式恰有一解)。 提示:

解二元一次方程式的方法有代入消去法、加減消去法、或本例的公式法。 前面兩個方法是判斷比較多、計算比較少,比較適合人腦運算;本例的公 式法則是純計算,這就非常適合使用電腦來運算,以下是其演算法(此稱 克拉瑪公式)。

(1) 設二元一次方程式如下:

 $a_1x + b_1y = c_1$  $a_2x + b_2y = c_2$ 

(2) 指派 a1, b1, c1, a2, b2, c2 等六個整數係數。(本例假設整係數方程式)

(3) 
$$
\hat{\Theta} d = \begin{vmatrix} a_1 & b_1 \\ a_2 & b_2 \end{vmatrix} = a_1b_2 - a_2b_1
$$
   
\n(4)  $\begin{aligned} \text{[iii]} &\text{[iv]} &\text{[iv]} &\text$ 

 $x-2y=-3$ 則其解為 x=1 y=2

#### ▶範例 4-3d

#### **請寫一程式,滿足以下條件。**

- 1. 可以使用兩個變數指派兩個數值。
- 2. 交換此兩個變數的數值。
- 3. 輸出交換的結果。

## 全民自造與程式設計 使用 Arduino

**演算法則**

兩個變數的內容要交換,就如同兩隻手的東西要交換位置。所以假設你 有 a,b 兩隻手,各拿一樣東西,那要交換其位置的方法如下:

- 1. 先找來第 3 隻手 t。
- 2. 將 a 的東西交給 t 暫存。

 $t=a;$ 

3. 將 b 的東西交給 a。

a=b;

4. 將 t 的東西交給 b,而完成兩隻手東西的交換。

b=t;

5. 其次,若未先找來第三之手 t,電腦並沒有這個能力,同時拋出雙手東西, 再同時接住另一手的東西,如以下敘述:

> a=b; b=a;

## **程式列印**

```
void setup() { 
    Serial.begin(9600); 
   int a=3, b=4;
    int t; 
   t=a; a=b; 
    b=t; 
    Serial.print("a="); 
    Serial.println(a); 
    Serial.print("b="); 
     Serial.println(b); 
}void loop() {}
```
#### **自我練習**

1. 輸入三個數,並將 1 交給 2,2 交給 3,3 交給 1,並輸出。

#### [▶範例] 4-3e

**請寫一程式,可以讓範例** 2-3b **的走馬燈,有每次亮一個燈,且向左旋轉 移動的點亮方式。**

#### **演算法則**

Arduino 並沒有左旋指令,只有左移指令,所以要先取位元 7,然後再執 行左移,最後再將位元 7 放在最右邊,完成左旋。取位元 7 的方法有兩種, 分別是除以 B10000000 的整數,或使用 bitRead(a,7)函式,請看以下程式。

#### **程式列印**

```
void setup() { 
    DDRA=0xFF; 
    PORTA=0; 
    //Serial.begin(9600); 
    //Serial.print(bit(2)); 
} 
byte a=1; 
byte b; 
void loop() { 
    PORTA=a; 
    //two way take the leftmost bit 
    b=a / B10000000;//take the leftmost bit 
    b=bitRead(a,7);//also take the leftmost bit 
    a=a<<1 ;// bitshift left 
   a=ab; delay(500); 
}
```
#### **自我練習**

1. 同本範例電路,請寫一程式,讓 LED 從最左邊每次亮兩個,依次向右或 向左旋轉。

#### ▶範例 4-3f

**假設某次考試成績資料如下:** 55**、**66**、**77**、**88**、**99 (1) 請寫一程式輸入以上資料。 (2) 輸出以上資料。 (3) 計算總和。 (4) 輸出平均。

#### **輸出結果**

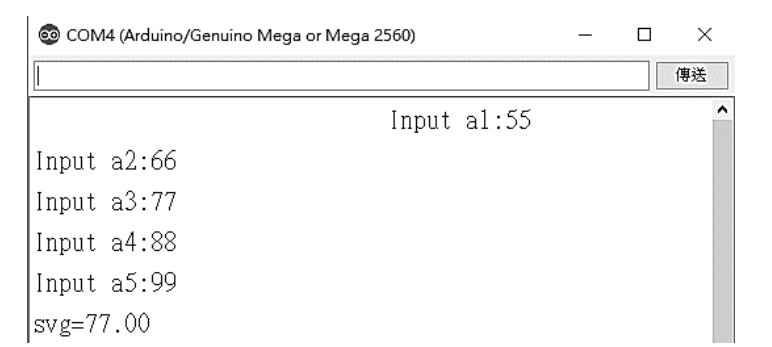

## **程式列印**

```
void setup() { 
    Serial.begin(9600); 
} 
void loop() { 
    int a1,a2,a3,a4,a5; 
    float sum=0,avg; 
    Serial.print("Input a1:"); 
   while(Serial.available() ==0) {}
    a1=Serial.parseInt(); 
    Serial.println(a1); 
    sum=sum+a1; 
    Serial.print("Input a2:"); 
   while(Serial.available() ==0) {}
    a2=Serial.parseInt(); 
   Serial.println(a2);
    sum=sum+a2;
```
## Serial.print("Input a3:"); while(Serial.available()  $==0)$  {} a3=Serial.parseInt(); Serial.println(a3); sum=sum+a3; Serial.print("Input a4:"); while(Serial.available()  $==0)$  {} a4=Serial.parseInt(); while(Serial.available()  $==0)$  {}

```
Serial.println(a4);
 sum=sum+a4; 
 Serial.print("Input a5:"); 
 a5=Serial.parseInt(); 
Serial.println(a5);
 sum=sum+a5; 
 avg=sum/5; 
 Serial.print("avg="); 
 Serial.println(avg);
```
}

## **補充說明**

1. 本例只有5筆資料,程式就非常冗長,那如果有50筆,甚至 10000 筆, 那不就操死程式設計師,請大家放心,待學習迴圈與陣列的章節,就會豁 然開朗。

#### **自我練習**

- 1. 假設您有三處溫度感測裝置,請寫一個程式,可以計算其平均溫度,並於序 列埠視窗輸出。(補充說明,若使用本書實驗板,雖然一個實驗板僅有一個 熱敏電阻,但可以取隔壁同學熱敏電阻的輸出來用,但記得兩塊版子的地 線要接在一起。)
- 2. 請寫一程式,可以統計今天一整天所測得溫度的平均值。

#### ▶範例 4-3g

**電子時鐘。**

運算子與運算式 ■

**Chapter** 

全民自造與程式設計 使用 Arduino

- **執行結果**
- 7:59:55 7:59:56 7:59:57 7:59:58
- **演算法則與資料結構**
- 1. 時鐘就是每秒秒數加 1, 所以資料結構就是指派秒數的變數為 t, 程式如 下:

```
int t=0; 
void loop() { 
    t++; delay(1000);//延遲 1 秒
}
```
2. 考慮資料範圍與型態。1天 24 小時,每 1 小時 60 分,每 1 分 60 秒, 24\*60\*60=86400, int 的範圍是-32768~32767, 已經超過 int 的 32767, 所以要取 long。

long t;

3. 整數常數的預設值。關於整數的運算,系統預設 int,所以

long t=22\*60\*60 ;

就已經溢位,而且沒有錯誤訊息。這是初學者常常懊惱的地方,反正找不 到錯誤,也沒有出現錯誤,但結果就是錯誤。也就是整數數值運算,其運 算值的範圍預設為 int,若要強調以 long 為範圍,那就要加上『L』, 如以 下敘述。

long t=22\*60\*60 L;

4. 時鐘就是每秒秒數加 1,秒數到深夜 12 點要歸零,所以程式如下:

```
運算子與運算式 ■
```
**Chanter** 

```
void loop() { 
    t=(t+1) % 86400L;//60 * 60 * 24=86400
     delay(1000);//延遲 1 秒
}
```
5. 時、分、秒的表示如下:

```
 byte h=t/3600; 
 byte m=(t-h*3600L)/60 
byte s=(t \; \; \; \; \; \; 60);
```
請特別留意,只要整數運算超過 32767 的,那就要加上『L』, 強制改為 long 運算,不然您會哭不完。

6. 輸出格式為了整齊,所以當數字小於 10,要先加上 0,所以程式如下:

```
 Serial.print(h); 
 Serial.print(":"); 
if (m<10) Serial.print("0"); 
 Serial.print(m); 
 Serial.print(":");
```
以上的 if 指令,請見下一章介紹。

7. 全部程式如下:

```
//long t=22*60*60+59*60+55;//22*60*60 default int, overflow 
long t=22*60*60L+59*60+55;//Must add L to force the constant 
into a long data format. see the Integer Constants page for 
explanation of the 'L' 
byte h,m,s; 
void setup() { 
    Serial.begin(9600); 
} 
void loop() { 
    h=t/3600; 
   m=(t-h*3600L)/60;s = t 860; Serial.print(h);
```
## 全民自造與程式設計 使用 Arduino

```
 Serial.print(":"); 
 if (m<10) 
     Serial.print("0"); 
 Serial.print(m); 
 Serial.print(":"); 
 if (s<10) 
     Serial.print("0"); 
 Serial.println(s); 
 delay(1000); 
t=(t+1) % (24*60*60L);
```
## **補充說明**

}

- 1. 待下一章,再說明如何使用按鈕調整時間。
- 2. 待介紹陣列與迴圈,就可做出萬年曆。
- 3. 待介紹四位數七段顯示器或 LCD,就可使用這些元件輸出時間。
- 4. 關於時鐘程式,有人會先指派為 h,m,s,這種資料結構的程式如下:

```
byte h=23,m=58,s=50; 
void setup() { 
  Serial.begin(9600); 
} 
void loop() { 
   s=s+1; if (s>=60) { 
       s=0;m=m+1; if (m>=60){ 
          m=0;h=h+1;if (h>=24)h=0; } 
    } 
    Serial.print(h); 
    Serial.print(":"); 
   if (m<10) Serial.print("0");
```

```
 Serial.print(m); 
    Serial.print(":"); 
    if (s<10) 
        Serial.print("0"); 
    Serial.println(s); 
    delay(100); 
    //delay(1000); 
}
```
但這是人類的運算思維,電腦可不用如此大費周章,因為電腦的長整數 可表示範圍是 0~4,294,967,295,這樣就可以表示 0~136 年,程式如下, 對於人類經常性的時間處理,可說綽綽有餘。

```
void setup() { 
    Serial.begin(9600); 
    int a=32767; 
    int b=32768; 
    Serial.println(a); 
    Serial.println(b);//over flow 
    unsigned long t=4294967295L; 
    unsigned long t1=365L*24L*60L*60L; 
    Serial.println(t1); 
    Serial.println(t/t1);//136 year 
} 
void loop() {}
```
所以關於時間的表示,請用一個長整數即可,若要給人看,那再將此 t轉 為年、月、日、時、分、秒就可以。其次,還有一個問題,我們僅用一個 長整數 t 代表 1 個時間點, 那關於時間的長度計算與時間前後判斷, 就會 很容易,若您使用 y,m,d,hour,m,s 代表一個時間點,那關於以上時間長度 與前後的計算,將會很複雜,此即為程式設計者要先瞭解電腦的長處在 哪裡、有哪些運算思維,然後慎選資料結構,才能簡化程式的撰寫。

#### **自我練習**

1. 請寫一程式,可以以指派的方式,指派一個時間,程式一執行,可以以倒 數的方式,倒數輸出。

運算子與運算式 ■

**Chanter** 

# 使用 Arduino

全民自造與程式設計

- 2. 同上題,但可以以鍵盤輸入一個時間,例如,20分鐘,然後倒數計時輸 出。
- 3. 同上題,可用 8 位元指撥開關輸入一個時間,例如,每撥一個,代表 1 分 鐘,撥 8 個代表 8 分鐘,然後開始倒數計時。
- 4. 同上題,將 8 位元指撥開關當作二進位,例如,00000110,代表倒數 6 分 鐘。

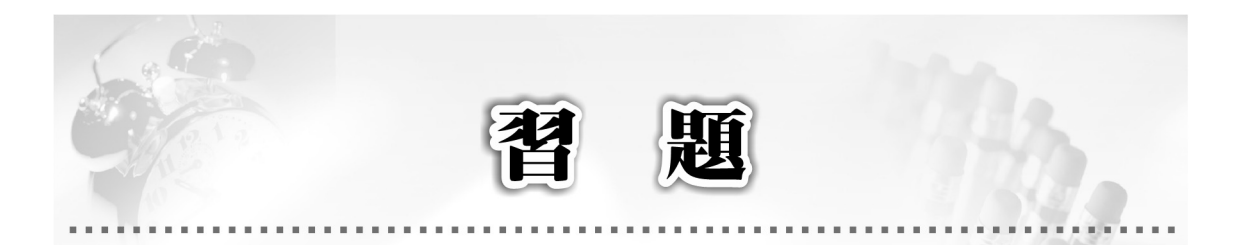

- 1. 請分四次輸入 1 個 0 到 9 的整數,並將它合併為 1 個整數。例如,輸入 1,輸入 2,輸入 3,輸入 4,則輸出 1234。
- 2. 請輸入 1 個 4 位數,並將其分解輸出如 a1\*10<sup>3</sup>+a2\*10<sup>2</sup>+a3\*10<sup>1</sup>+a4。例如, 輸入 1234,則輸出 1\*103+2\*102+3\*101+4。
- $3.$  請輸入一個 0 到 15 的整數, 並將其轉為 2 進位輸出。例如, 輸入 12, 則 輸出  $(12)_{10} = (1100)_2$ 。
- 4. 請設計一程式,可以計算兩個三維座標的內積運算。例如,P=(a,b,c),  $Q = (d,e,f)$ , 則 P 與 Q 的內積為 ad+be+cf, 內積運算結果為純量。
- 5. 請設計一程式,可以計算兩個三維座標的外積運算(高中三維空間向量)。 例如, P=(a,b,c), Q=(d,e,f), 則 P 與 Q 的外積為(bf-ec,cd-af,ae-bd), 外 積運算結果仍爲向量。例如,P(x 軸)=(1,0,0),Q(y 軸)=(0,1,0),則 P 與 Q 的外積為 z 軸(0,0,1),方向即為右手螺旋定則。
- 6. 點與直線的距離。請寫一程式,可與輸入一直線與一點,並求出此距離。 例如,直線為 3x+4y=5 與點 A(1,2)的距離為 1.2。